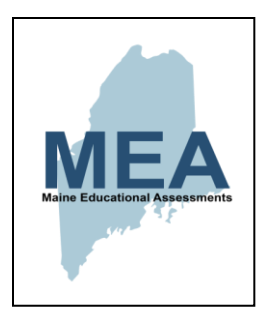

**Maine Educational Assessments (MEA) For Mathematics and English Language Arts/Literacy eMPowerME (Grades 3-8)**

## **Accessibility Quick Guide Spring 2019**

# **Tools**

### Embedded

Ruler, Protractor, Calculator, Sketch & Highlight, Notepad, Answer Masking, Guideline Tool, Bookmark, Format Tools, Custom Masking, Zoom, Reverse Contrast

**Non-embedded Non-embedded**<br>Scratch Paper

## **Supports**

**Embedded**<br>Turn off Tools

Visual/Auditory Aids & Devices, External Calculator or Abacus<br>Color Overlay, Magnification, Noise **Buffers** Individual or Group Separate Setting,<br>Extended Time, Breaks

Embedded<br>Text-to-speech, Color Contrast<br>Coribo Boad Ale Scribe, Read-Aloud, Sign Language, Braille, Bilingual Word Translation

**Accommodations** 

## **Maine Educational Assessments (MEA) Accessibility Quick Guide Spring 2019**

The following tables give screenshots and descriptions the universal tools and accommodations currently available for MEA online testing for the Spring 2019 test administration. For more information, see the *MEA Portal User Guide*, which is available on the MEA Help & Support page: [http://maine.onlinehelp.measuredprogress.org](http://maine.onlinehelp.measuredprogress.org/) If you have any questions or concerns, contact the Measured Progress Service Desk at [maineservicedesk@measuredprogress.org](mailto:maineservicedesk@measuredprogress.org) or (855) 652-8929.

## **Universal Tools are available to all students for online testing.**

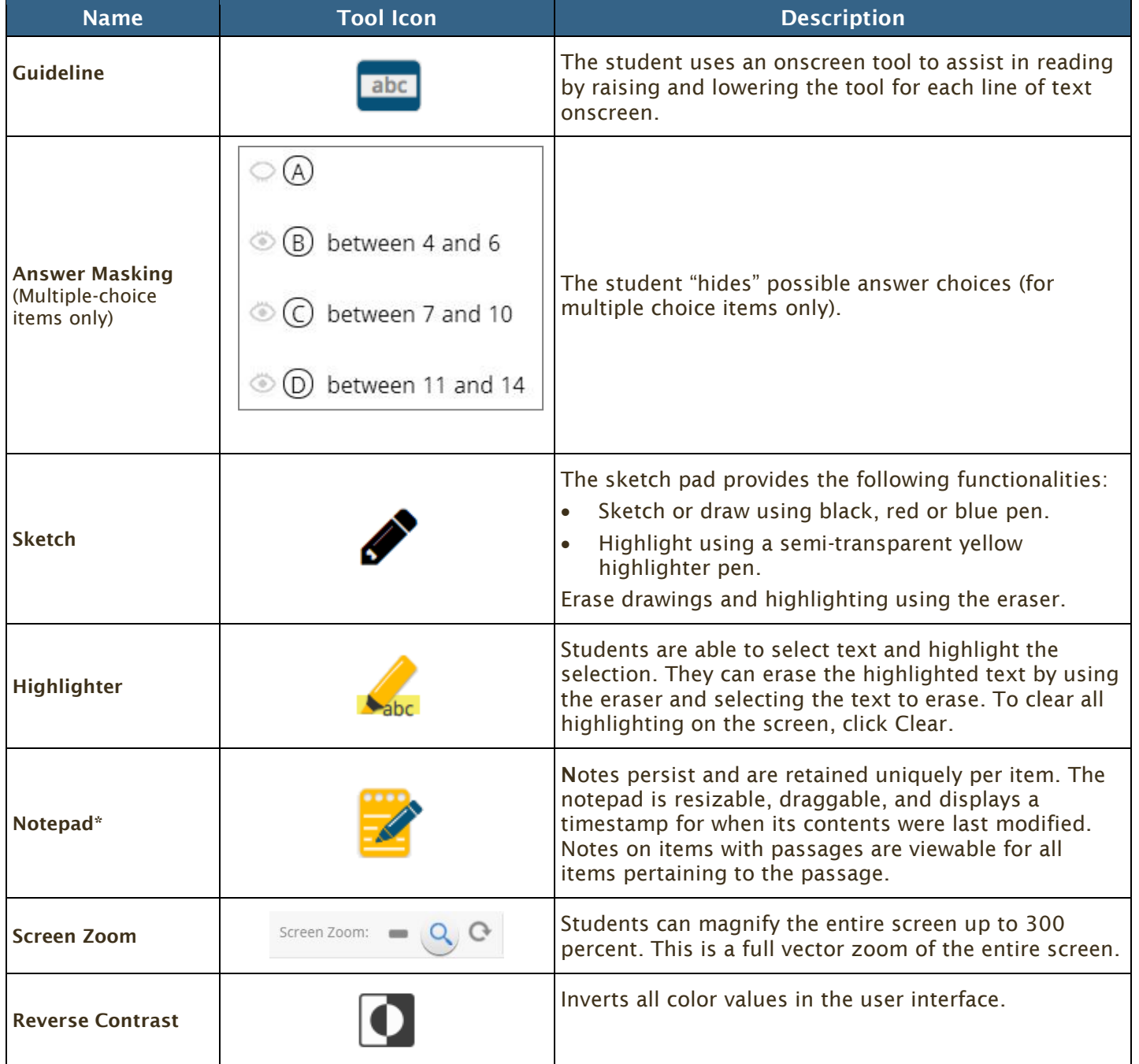

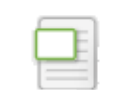

**\*IMPORTANT: Notes are NOT saved if a student exits or submits a test session. As such, students should NOT use the notepad to construct rough drafts. Notes are NOT saved if a student finishes a test session and then has stateapproved reactivation.**

**Item-Specific Universal Tools are available to all students for specific items.**

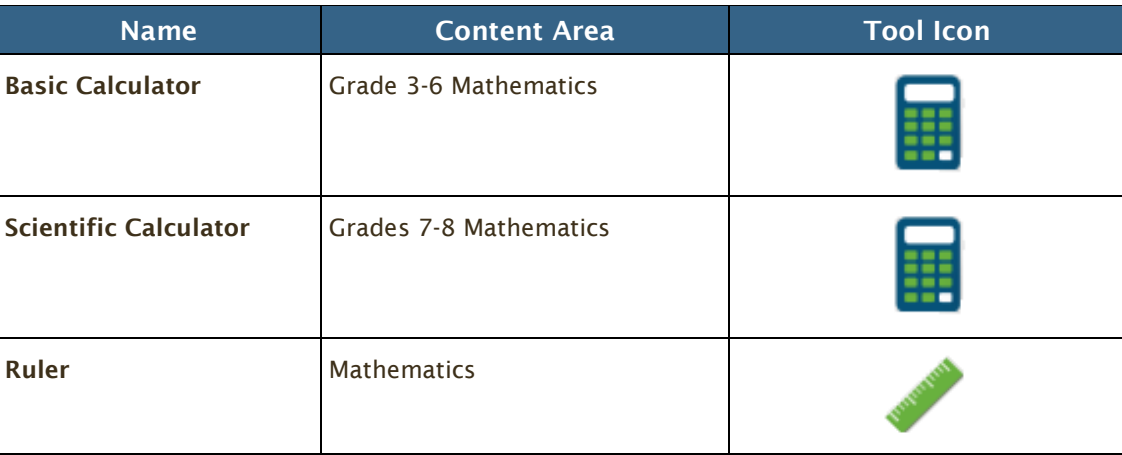

### **Accommodations**

Accommodations are available only to those students who have an approved accommodation. Accommodations will be available to students testing using the MEA kiosk. Students are able to view these accommodations on the **Options** page upon logging in to the kiosk to take a test.

**Important**: Test Coordinators must assign the **Text-to-Speech Mathematics**, **Text-to-Speech Essay**, **Color Contrast**, and **Turn Off All Universal Tools** accommodations within the MEA Portal. For more information, see th[e MEA Portal User](https://maine.onlinehelp.measuredprogress.org/guides/)  [Guide.](https://maine.onlinehelp.measuredprogress.org/guides/)

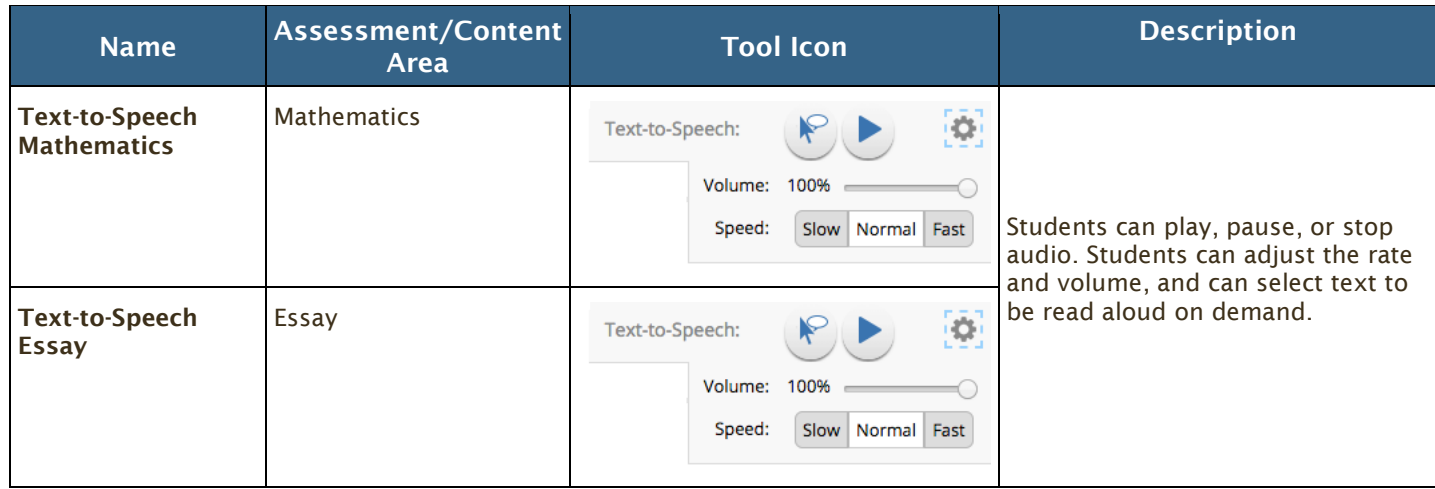

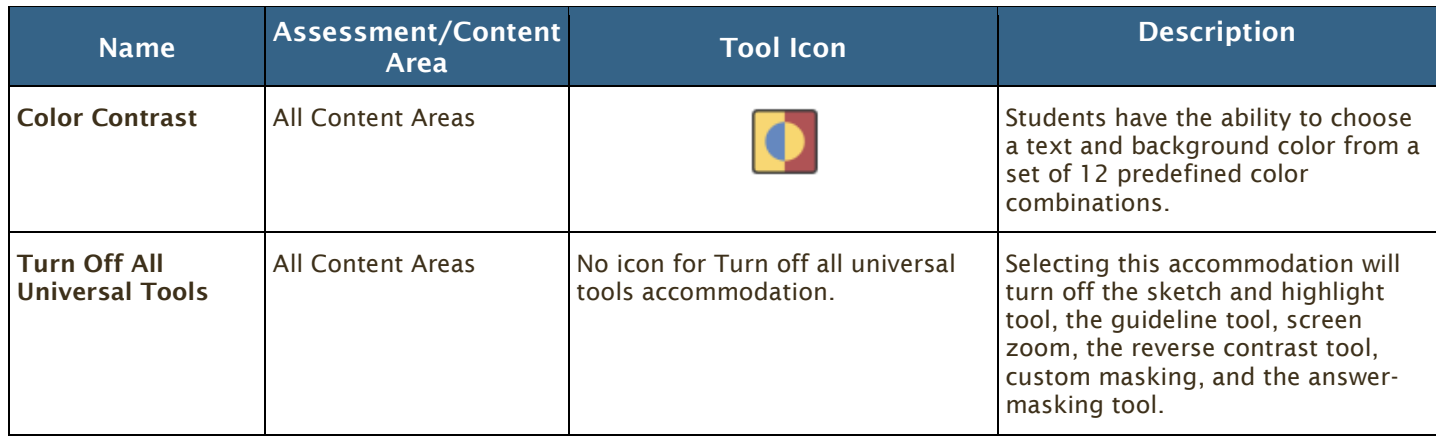

Measured Progress is a registered trademark of Measured Progress, Inc. The Measured Progress logo is a trademark of Measured Progress, Inc.© 2019 eMetric, LLC. This document, including any and all attachments, contains the proprietary and confidential information of eMetric. It is not to be distributed to any party without the explicit written consent of eMetric.

## **Accommodations Screen Shot – Portal View**

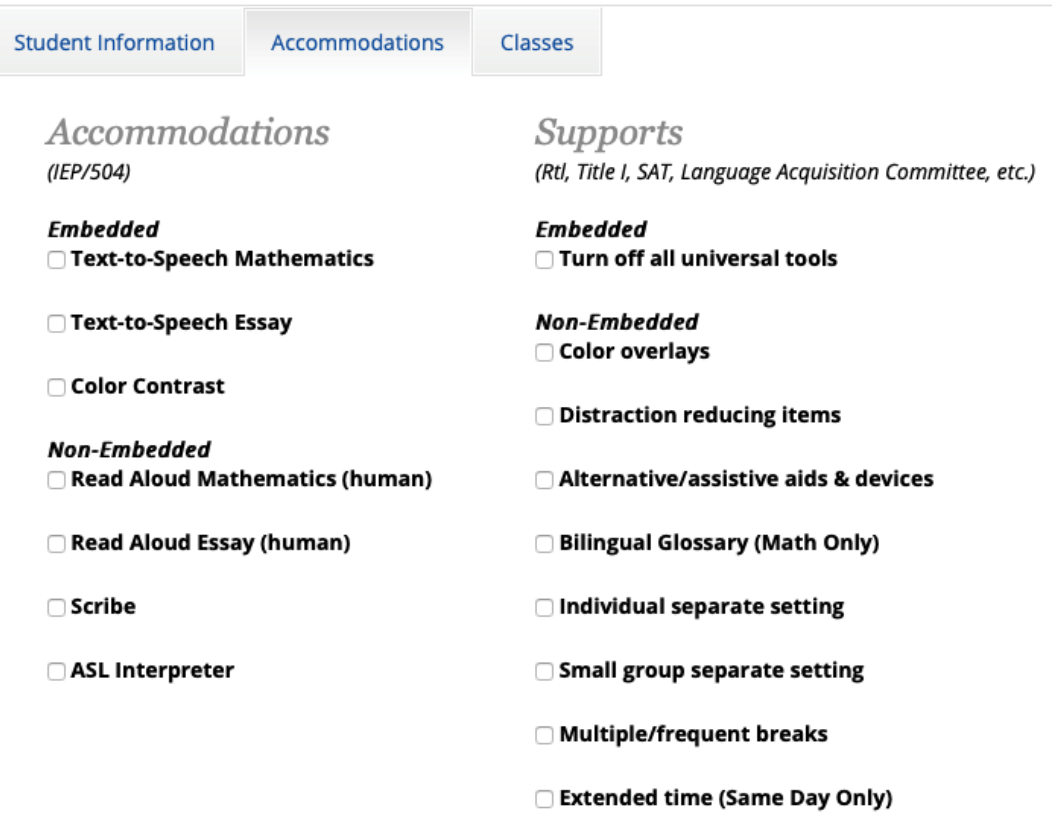